# **Connecting Innovaphone PBX**

FrontStage Administration

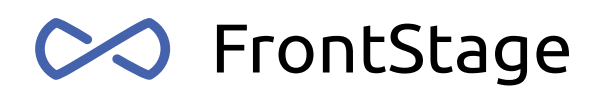

### License agreement

© atlantis telecom. All rights reserved.

This document contains information of confidential nature, and all the information contained herein is a property of **atlantis telecom**. No part of this document may be copied, stored in a document management system or transferred in any manner including any electronic, mechanical, photographic or other reproduction, and it may not be published or disclosed to any third party without a prior agreement with and written consent by the owners.

Note:

Some names used in this document may be registered trademarks or trademarks that are the property of their respective owners.

# Table of contents

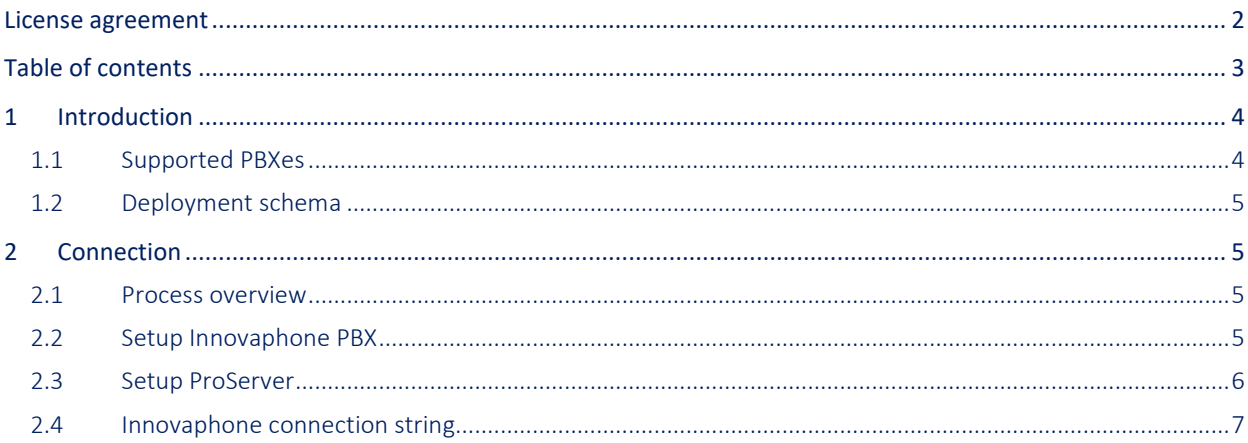

# 1 Introduction

FrontStage component responsible for communication with PBXes is called ProServer.

ProServer is a key and mandatory component of any FrontStage contact center solution. It acts as a communication gateway controlling the PBX, as a message broker between FrontStage components, and manages agent workplaces.

If the contact center solution includes voice calling, FrontStage will use a branch exchange (PBX) to which extensions or other PBXs are connected.

Note You will often come across the terms telephone system or call server, which have the same meaning as branch exchange (PBX).

#### 1.1 Supported PBXes

From the perspective of FrontStage, the PBX is an external system with which it communicates via ProServer. Therefore, the PBX must be one of those that ProServer can communicate with and control them using the CTI interface.

To connect the PBX to ProServer, select the appropriate connector and connection string. The connection string tells where the PBX is located, what its behavior should be, and the behavior of FrontStage. Because of the differences among the branch exchanges, each has its own way of writing and configurable parameters.

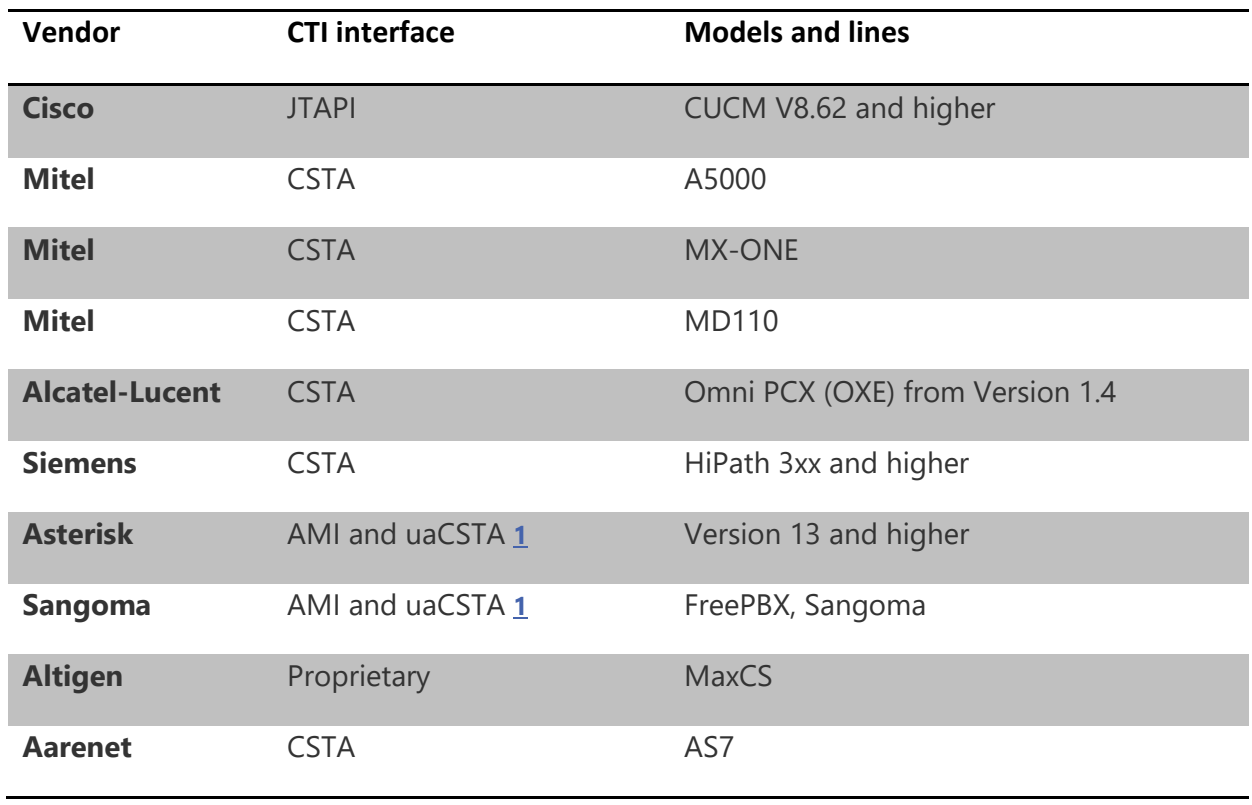

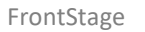

**Innova** Proprietary **InnovaPhone** 

## 1.2 Deployment schema

The majority group of branch exchanges that allow ProServer to control extensions using the CTI protocols does not require ProServer to have a network connection to the extensions. The CSTA, JTAPI, and proprietary protocols allow ProServer to have full control over the extensions.

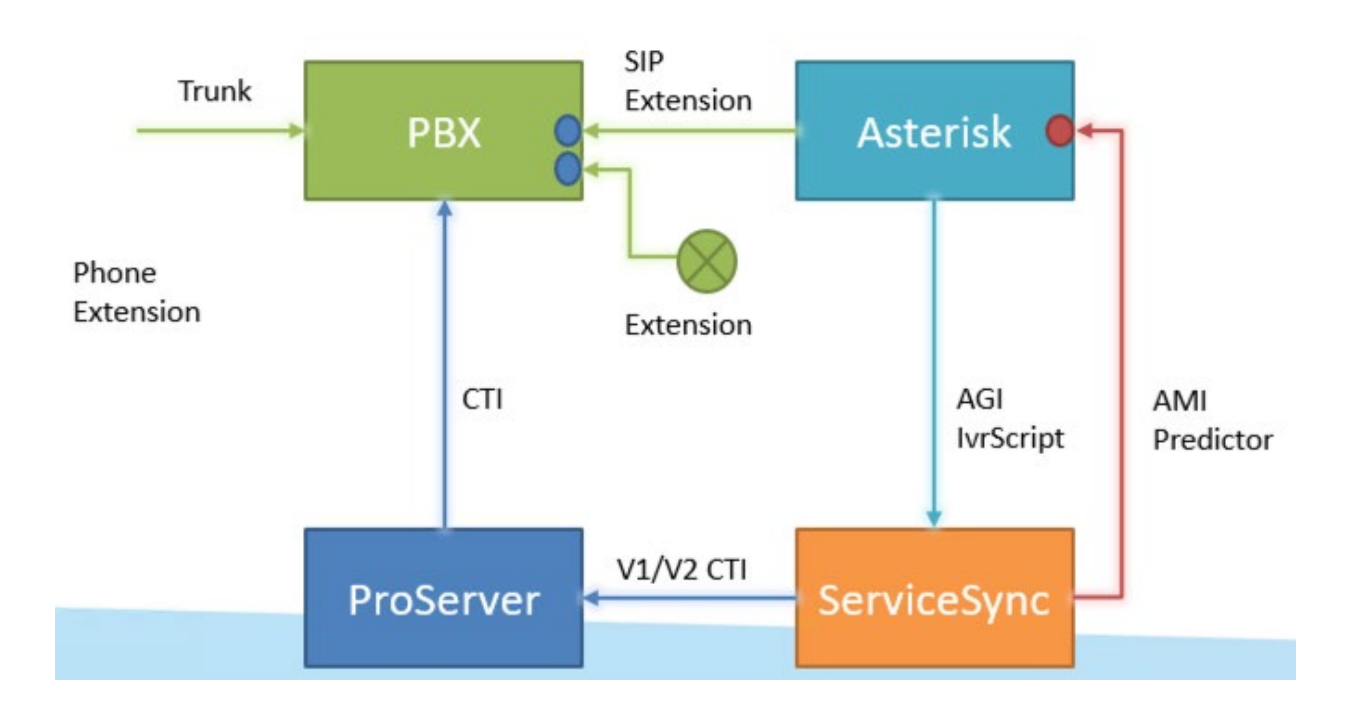

# 2 Connection

#### 2.1 Process overview

Connecting FrontStage's ProServer with Innovaphone PBX is not a difficult process.

- 1. In Innovaphone, create App and User objects
- 2. In ProServer, choose and connect to Innovaphone

#### 2.2 Setup Innovaphone PBX

Necessary setup at Innophone part is very easy.

1. Sign-in to Innovaphone administration.

2. Create App object that will be used for ProServer connection controlling call distribution:

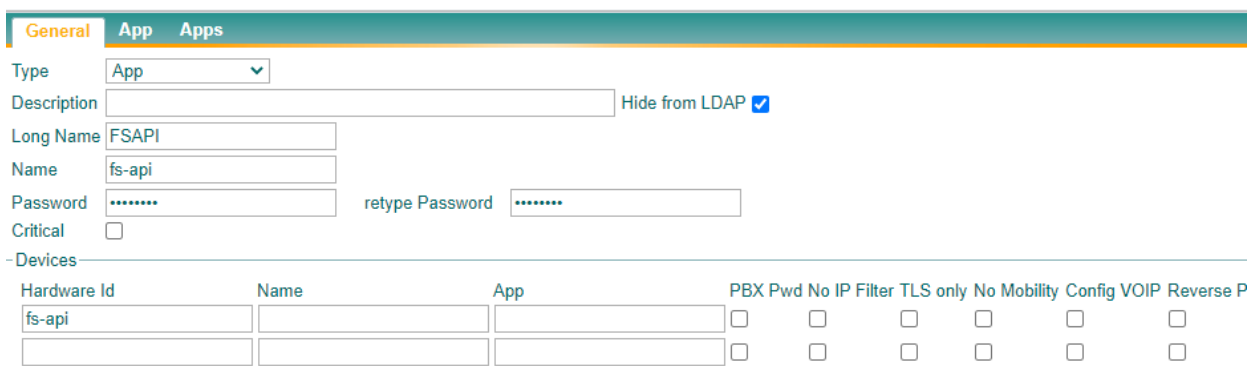

#### with the following permissions:

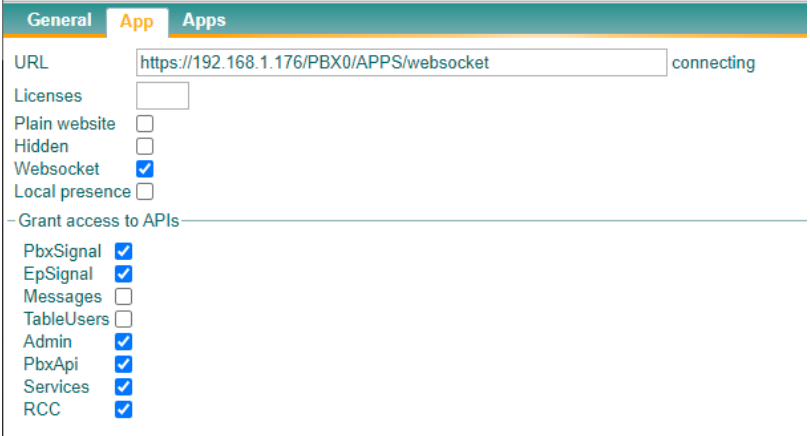

3. Create User object used for waiting queue calls processing client.

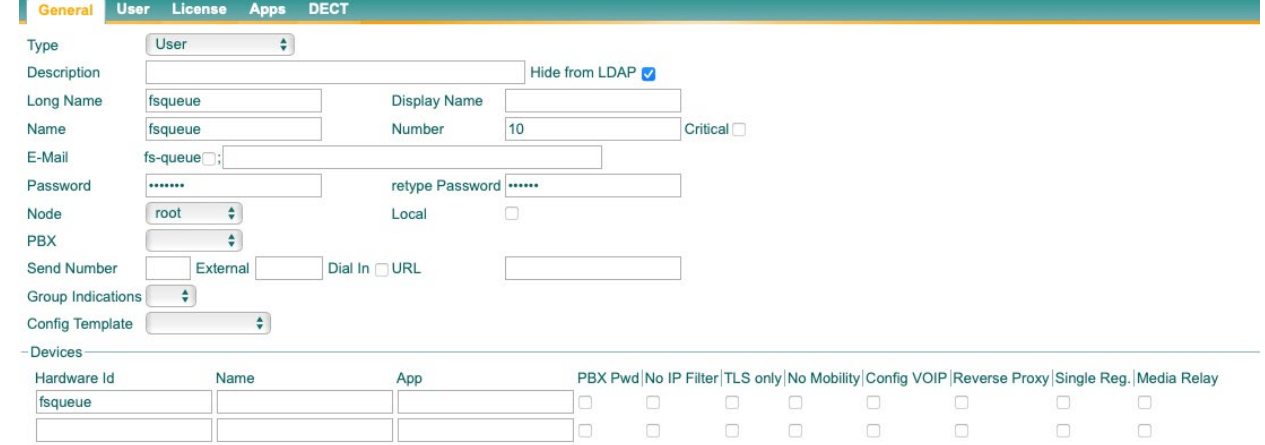

## 2.3 Setup ProServer

After completion of steps in Innovaphone administration, you are ready to connect ProServer to it.

1. Sign-in to ProServer administration.

- 2. Go to PBXes right menu, choose "Add item" bellow the list of existing PBXes.
- 3. Complete the form:
	- Name human name
	- Connector library choose "Atlantis.Pro.Cti.Innova.Pbx,Pro.Cti.Innova"
	- Configuration connection string (see bellow)
	- Discriminator additional optional description of PBX
	- Numbering plan choose numbering plan suitable for your country
	- Current system status read-only field

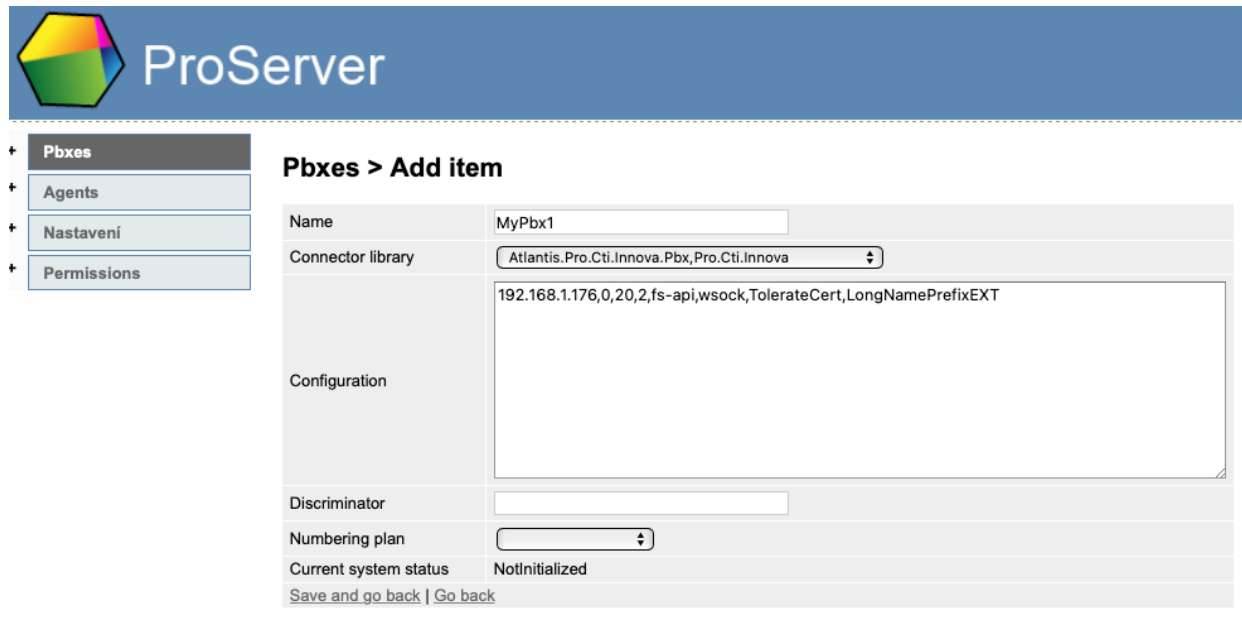

4. Click ..Save and go back"

#### 2.4 Innovaphone connection string

The connection string is a comma separated list of parameters. There must not be a space between parameters. Some parameters are optional.

Mandatory parameters are not given names but values. The order in the string determines which parameter it is.

- o For example, ParamVal1,ParamVal2,ParamVal3
- o are the values of three mandatory parameters determined by their order

Optional parameters are entered after all mandatory ones. For parameters of the boolean (true/false) type, their name is given. The presence of the parameter enables the option, the absence of it disables it.

o For example, ParamVal1,ParamVal2,ParamVal4,BoolParamName

o are three mandatory parameters and an optional fifth one of the boolean type

Optional parameters that require a value are written as *<ParameterName><value>* - as if you are creating a new parameter name that is composed of the name and value given together.

- o For example, ParamVal1,ParamVal2,ParamVal3,ParamNameWithValue33
- o are three mandatory parameters, with the fourth one optional ParamNameWithValue with the value of 33

#### **Available parameters (mandatory with \*):**

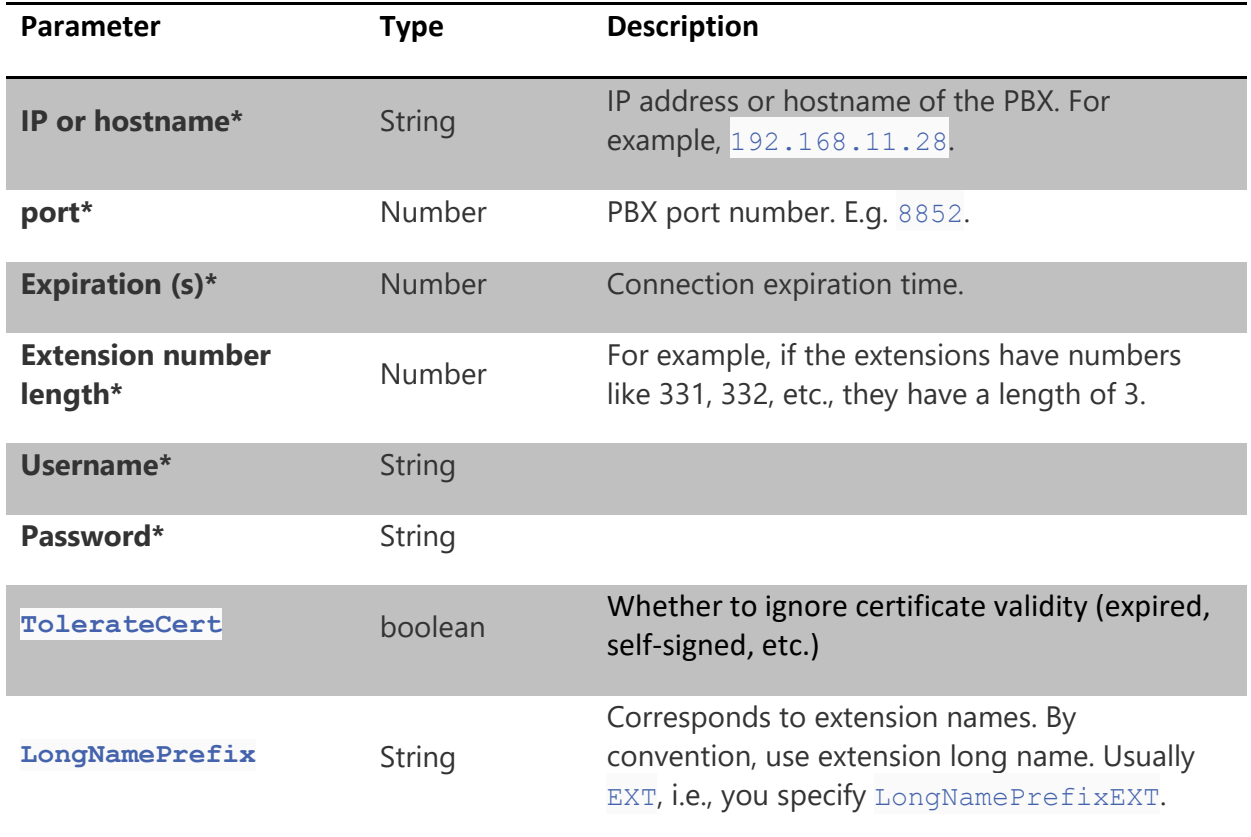

#### For example:

192.168.1.176,0,20,2,fs-api,wsock,TolerateCert,LongNamePrefixEXT